# Masraf Merkezi Dağıtım Anahtarı

Muhasebecilerin herhangi bir muhasebe hesabı için sisteme girecekleri bir hareket, genellikle birden fazla masraf merkezi ile ilişkili olabilmektedir. Örneğin bir işletmenin toplu demirbaş alımı (bilgisayar vb.), birden fazla bölümün (masraf merkezinin) ihtiyacını karşılamaya yönelik olabilir. Bu durumda muhasebeci; bu hareketi sisteme girdiğinde, hareketin masraf merkezleri ile ilişkisini kurabilmek için parçalara ayırmak yerine tek bir hareket ve bu hareketin masraf merkezlerine dağılımını sisteme tanıtmak istemektedir. Bu dağılım ilişkisi önceden tanımlı bazı katsayılar yardımıyla kurulabildiği gibi belirli dönem sonlarında tespit edilen dağıtım anahtarları yardımıyla da yapılabilir.

Logo içinde her bir muhasebe hesabı ve bu hesabın hareketi tek bir masraf merkezi ile ilişkilendirilmektedir. Yukarıda bahsedilen ihtiyaçlar doğrultusunda, bir hesap hareketinin belirli dönemler için önceden belirlenmiş kurallar çerçevesinde masraf merkezlerine dağıtımının yapılabilmesi masraf merkezi dağıtım anahtarı projesinin amaçlarından birisidir.

Projenin bir diğer amacı da, Logo içinde "proje" maliyetlerinin takibi ve böylelikle kontrolünün sağlanmasına yönelik veri girişleri ve raporlamanın yapılabilmesidir. Projeler, köprü, baraj inşaatı, gemi, fabrika yapımı ya da bilgisayar programı gibi yüksek maliyetli ve tamamlanması uzun süren işlerdir. Bu anlamda projelerin zamanlama, kalite ve maliyet açısından yoğun bir denetim altında tutulması gerekliliği açıktır. Bunun için herhangi bir masraf merkezinde katlanılan masrafın hangi proje için katlanıldığının sisteme tanıtılması ve bu bilgilerin düzenli olarak raporlanabilmesi gerekmektedir.

## Projeler

Proje kartlarına, Genel Muhasebe/Ana Kayıtlar/ Projeler menü dizisiyle ulaşılabilmektedir.

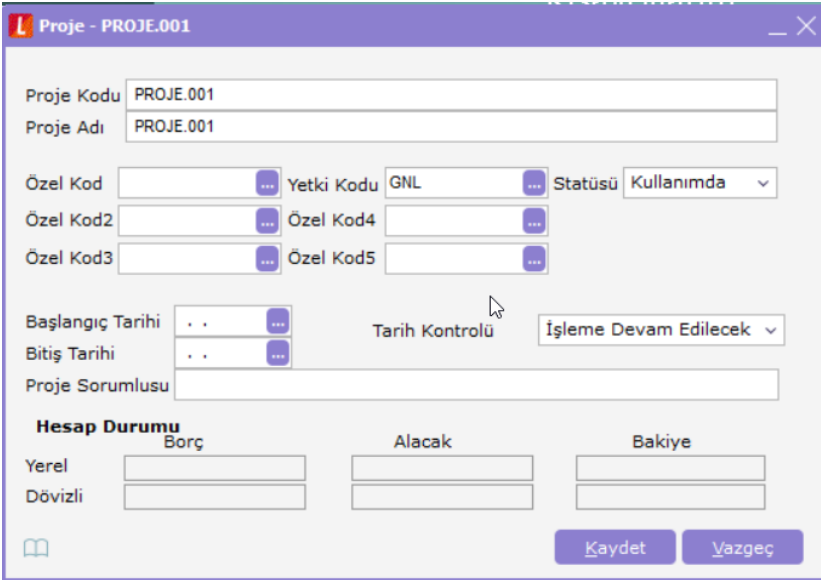

Hesap Dağıtım Şablonları

Hesap Dağıtım Şablonları browserına, muhasebe hesapları browserı üzerinden F9 ile ulaşılan Dağıtım Şablonları seçeneğinden ulaşılmaktadır.

Dağıtım şablon formları iki bölümden oluşmaktadır. İlk bölüm şablon genel bilgilerinden, ikinci bölüm ise ilgili masraf merkezinin masraf merkezi-proje dağıtım katsayılarının girildiği satırlarından oluşacaktır.

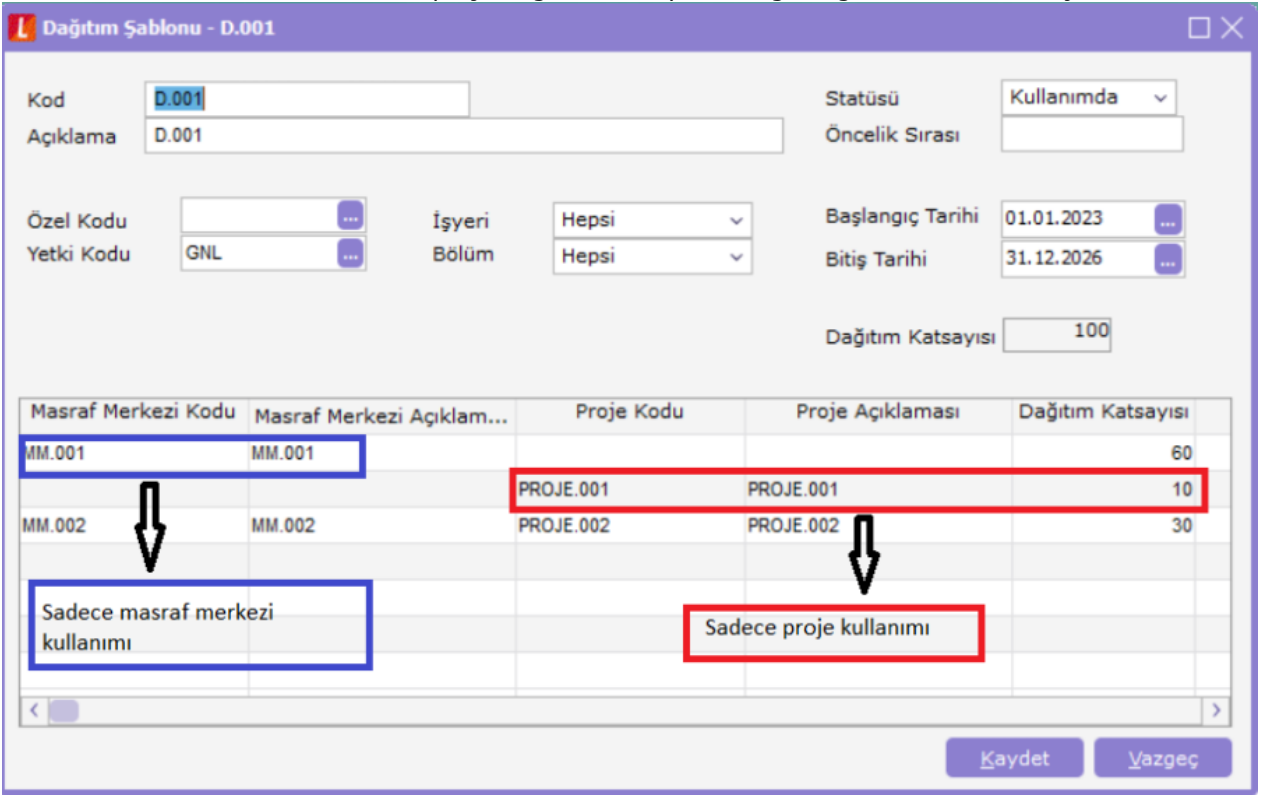

Bir dağıtım şablonunun kaydedilebilmesi için en az bir satır girilmiş olması gerekmektedir. Bununla birlikte aynı masraf merkezi ve proje seçilmiş birden fazla satır tespit edilirse kullanıcı uyarılarak kaydına izin verilmez. Kullanıcı satıra sadece masraf merkezi seçebildiği gibi sadece proje de seçebilir.

### Hesap Dağıtım Şablonunun Uygulanması

Hesap Dağıtım Şablonları; muhasebe hareketlerinde, borç/alacak tutarı girilmiş hesap üzerinde F9 ile ulaşılan "Hesap Dağıtım Şablonu Uygula" menü seçeneği ile dağıtım şablonları browserına ulaşılarak uygulanabilmektedir. Browserda listelenecek olan dağıtım şablonları tarih, işyeri ve bölüm kriterlerini sağlayan şablonlar olacaktır. Yani bir dağıtım şablonunun uygulanabilmesi için ilgili fişin tarihinin o şablonun tarih aralığında olması, işyeri ve bölüm bilgisinin uygun olması gerekmektedir.

Seçilen şablon uygulanarak dağıtım detayları oluşturulur. Eğer önceden oluşturulmuş dağıtım detayları var ise şablonun uygulanması ile eski hareketler silinerek şablona uygun yeni detay satırlar oluşturulur.

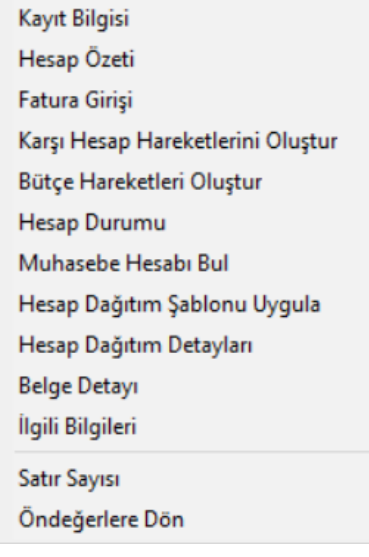

## Dağıtım Detayları

Dağıtım Detayları Muhasebe hareketleri üzerinden, hareketin borç/alacak tutarı girilmiş iken, F9 ile ulaşılır. Dağıtım Detayları, "hesap dağıtım şablonu uygulama" ile oluşturulabileceği gibi detay satırları kullanıcı tarafından edit edilebilir, kullanıcı yeni satır girişi yapabilir ya da oluşturulmuş bir satırı silebilir.

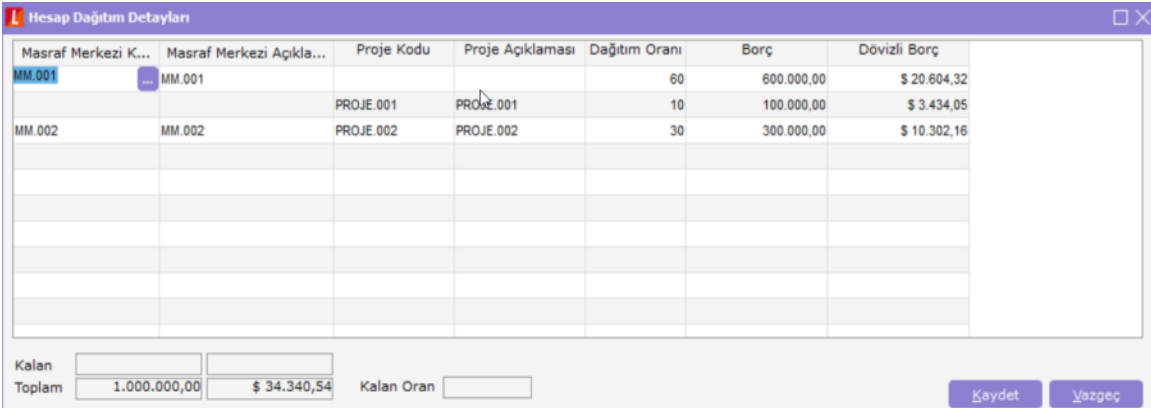

Hesap Dağıtım Detaylarının kaydedilmesi sırasında yapılacak kontroller:

1. Aynı masraf merkezi ve proje koduna sahip birden fazla hareket olamaz. Aksi takdirde kullanıcı uyarılır.

Ücret formülünü oluşturmak için puantaj öndeğerlerinde kullanılan formül penceresinden yararlanılabilir.

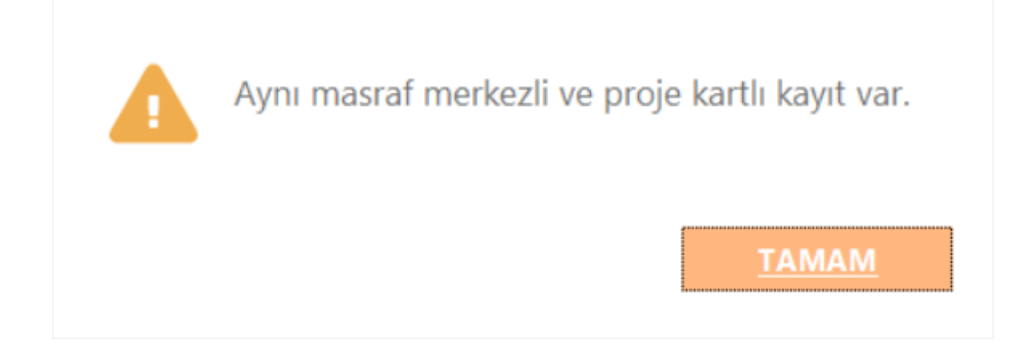

2. Hesap hareketi toplam tutarı ile dağıtım hareketleri toplam tutarı küçük ya da eşit olmalıdır bunun için dağıtım oranları toplamının 100'ü aşmaması kontrolü yapılacaktır. Aksi takdirde kullanıcı "Dağıtım oranları toplamı 100'ü aşamaz" şeklinde uyarılır ve kaydetmeye izin verilmez.

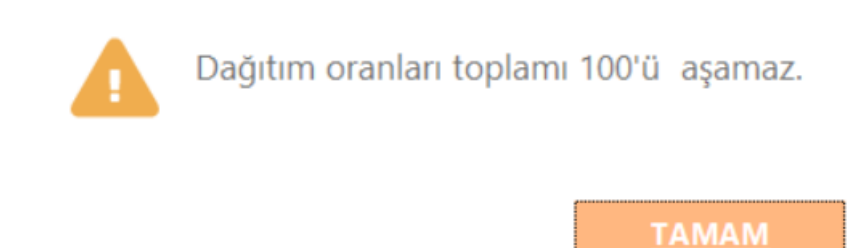

### Dağıtım Şablonlarının Otomatik Uygulanması

Ticari Sistem Yönetimi/Muhasebe Parametrelerine eklenen "Dağıtım Şablonu Otomatik Uygulanacak: Evet/Hayır" parametresi ile, muhasebe fişlerinin kaydedilmesi esnasında dağıtım şablonunun otomatik olarak uygulanması sağlanabilmektedir.

Parametre değeri "evet" ise, muhasebe fişlerinin kaydedilmesi esnasında, kendisine ait dağıtım hareketleri oluşturulmamış hareketler için otomatik olarak dağıtım şablonu uygulanacak ve dağıtım hareketleri oluşturulacaktır. Uygulanacak dağıtım şablonu seçilirken fiş tarihini kapsayan, işyeri ve bölüm bilgisine uyan dağıtım şablonu uygulanacaktır. Tarih, işyeri ve bölüm kriterlerini sağlayan birden fazla dağıtım şablonu tespit edilebilir. Bu durumda uygulanacak şablon önceliği en düşük olan şablon olacaktır.

Uygun dağıtım şablonu bulunduğu takdirde dağıtım hareketleri önceden anlatılan kurallara uygun olarak oluşturulur.

### Toplu Hesap Dağıtımı

Toplu Hesap Dağıtımı işleminin amacı masraf merkezi ve projelere dağıtımı yapılmamış bazı hesap hareketlerinin, sistemde tanımlı uygun şablonların saptanarak dağıtımının yapılabilmesi için yine kullanıcının belirleyeceği bazı kurallara göre dağıtımının yapılması ve dağıtım detay satırlarının oluşturulmasıdır.

Toplu Hesap Dağıtımı işlemine Genel Muhasebe/İşlemler/Toplu Hesap Dağıtımı menü dizisiyle ulaşılabilir.

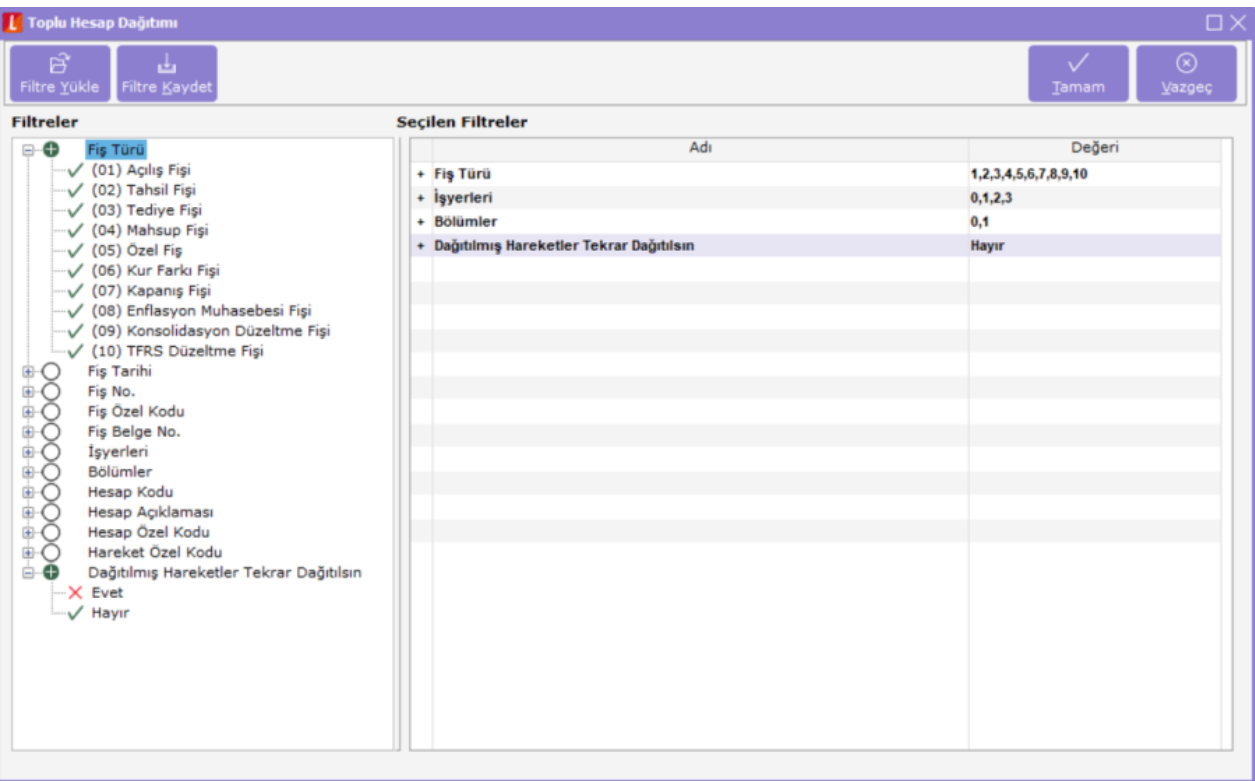

### Muhasebeleştirme

Sistemde muhasebe hareketleri dışındaki işlemlerin muhasebeleştirilmesi işlemi sonucu oluşacak mahsup hareketlerinin hesap dağıtım detayları otomatik olarak oluşmaktadır. Ön muhasebe tarafında masraf dağıtım anahtarı henüz entegre olarak çalışmadığından muhasebe kodlarında masraf merkezi seçili hesaplar için, sadece %100'lük bir hesap dağıtım satırı oluşmaktadır.

Örnek:

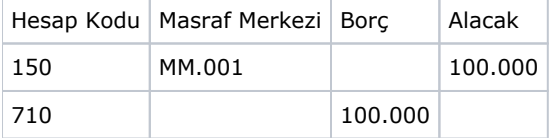

Bu satırların her biri bir mahsup hareketine dönüşürken 150 hesaba ait mahsup hareketine ait detay satırları oluşturulacaktır. 710 hesaba ait masraf merkezi belirtilmediği için bu hareketin detay satırı oluşturulmayacaktır. 150 hesabına ait oluşacak detay satırında aşağıdaki bilgiler program tarafından doldurulacaktır:

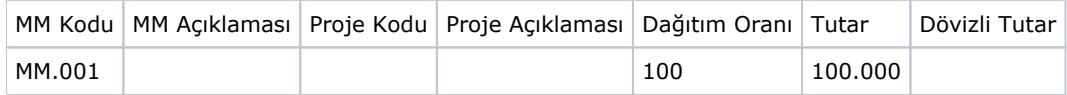

Proje ile ilgili bilgiler görüldüğü gibi doldurulmayacaktır. Kullanıcı istediği taktirde manuel olarak ya da toplu hesap dağıtımı aracılığı ile proje satırlarının da doldurulmasını sağlayabilmektedir.

Gerek toplu muhasebeleştirme gerekse de tek tek muhasebeleştirme yapılırken "Satır birleştirme" işleminin yapılabilmesi kontrolleri arasına, ilgili satırların masraf merkezlerinin aynı olması şartı da eklenmiştir.

## MASRAF MERKEZİ DAĞITIM ANAHTARI UYGULAMASI VERİ TABANI DESENİ

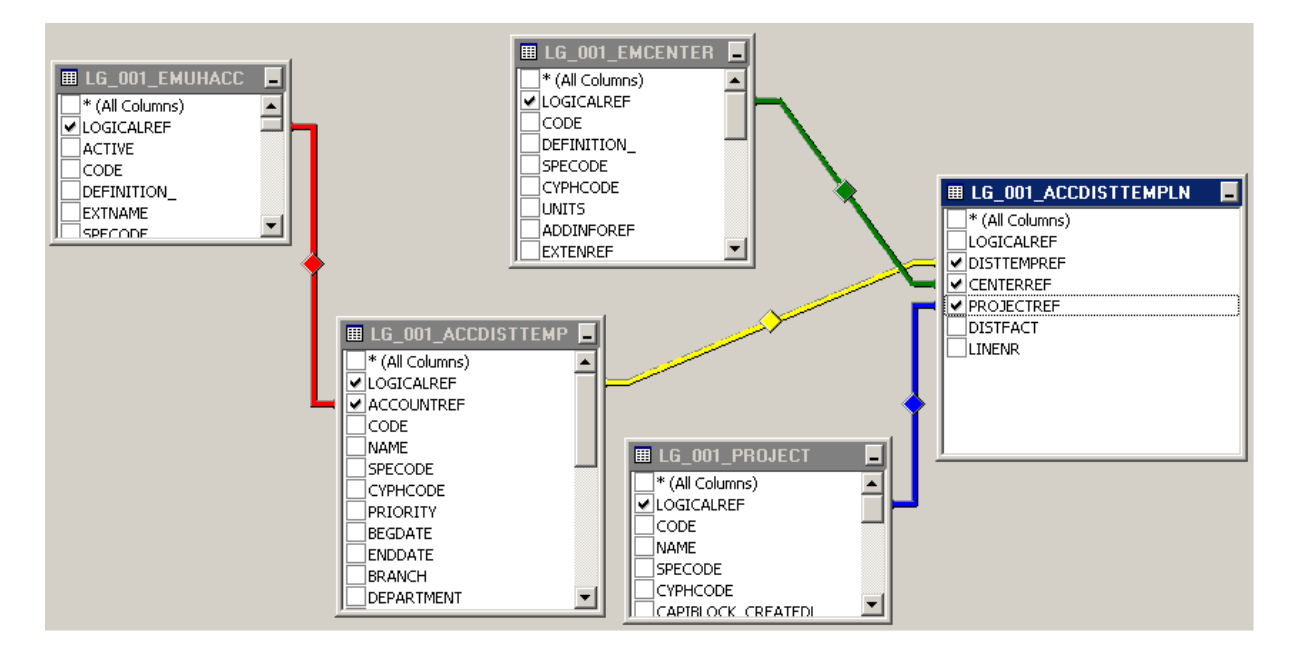

#### Hesap Dağıtım Detayları:

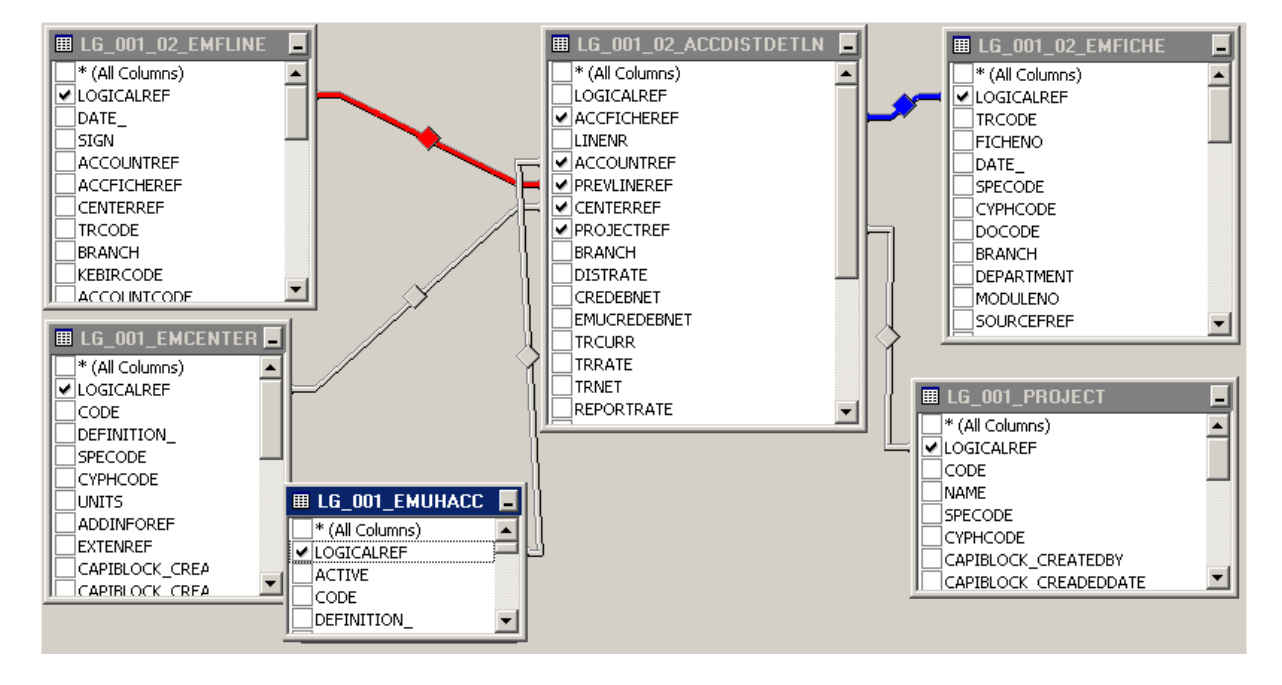